October 18, 2023

# **Foundations of Connexion client**

**Crystal Rodriguez** 

**Member Education** 

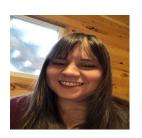

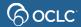

# Learning objectives

- OCLC at a glance
- WorldCat at a glance
- The copy cataloging workflow
- Starting Connexion client
- Working with list of records
- Online Help and Support

## OCLC at a glance

#### **Founded**

1967 as a nonprofit, member-driven library community

#### **Members**

30,000 in 100+ countries

#### Library types served

Research, academic, public, school, medical, law, corporate, government, special, state and national libraries, groups and consortia

#### **Major services**

Library management, discovery, cataloging, digital libraries, virtual reference, resource sharing

#### Scope

40+ million search requests processed each day by OCLC systems

#### Research

OCLC Research focuses on research collections and support, understanding the system-wide library, data science and user studies.

#### **Community programs**

WebJunction™, Outside the Box™, Geek the Library™

Breakthroughs depend on access to knowledge. Together, member institutions, individual librarians, partners and staff believe in that mission to share knowledge. And we believe that, together, we can do more.

#### Because what is known must be shared.

About OCLC: <a href="https://www.oclc.org/en/about.html">https://www.oclc.org/en/about.html</a>

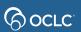

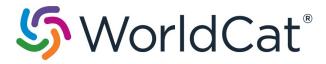

is the world's largest bibliographic database filled with millions of popular and unique items

- WorldCat statistics: <u>https://www.oclc.org/en/worldcat/inside-worldcat.html</u>
- Watch WorldCat grow: <u>https://www.oclc.org/en/worldcat/watch-worldcat-grow-popup.html</u>

# Cataloging Interfaces to WorldCat

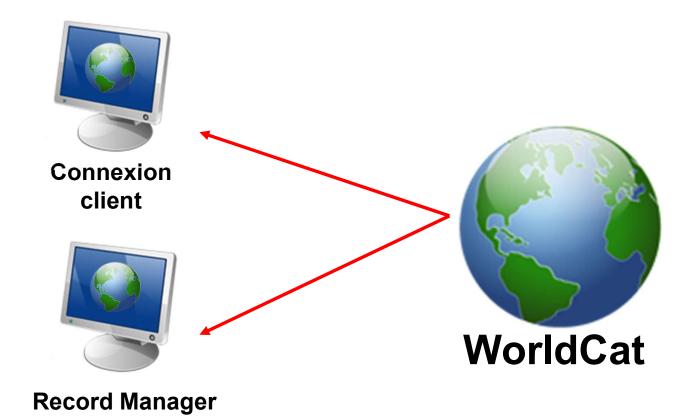

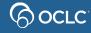

# WorldCat record vs. working copy of record

- WorldCat records
  - Each manifestation of a title has one WorldCat record
  - Libraries attach holdings to matching WorldCat record
- Working copy of record
  - Enables multiple libraries to view same record simultaneously
  - Edits do not affect the WorldCat record.
  - Use Export to transfer your edited record to your local catalog

## The Copy Cataloging Workflow

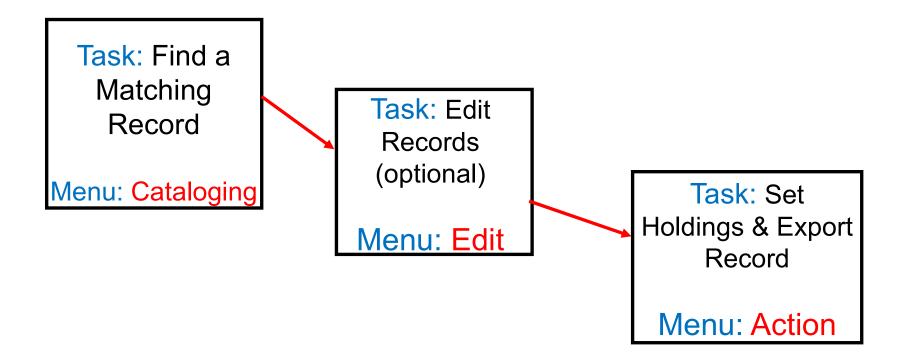

### Record match fields

Compare information in these fields against the item you want to catalog

- 245 (title)
- 250 (edition statement)
- 260 or 264 (publisher)
- 300 (physical description)

A significant difference in any of these fields between the item to be cataloged and the bibliographic record means that the record is NOT a match

# **QUESTIONS & ANSWERS**

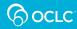

# Where can you enter a default authorization and setup start options for Connexion client?

### PICK ONE

- A. Tools > Options
- B. File > Logon
- C. Actions > Holdings
- D. Cataloging > Search

# Where can you enter a default authorization and setup start options for Connexion client?

### PICK ONE

- A. Tools > Options
- B. File > Logon
- C. Actions > Holdings
- D. Cataloging > Search

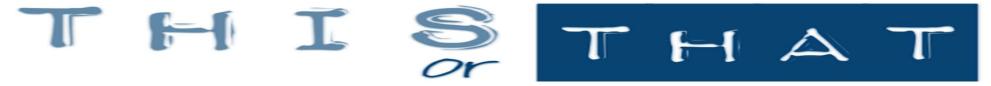

Which photo demonstrates the correct **menu order** for the copy catalog workflow?

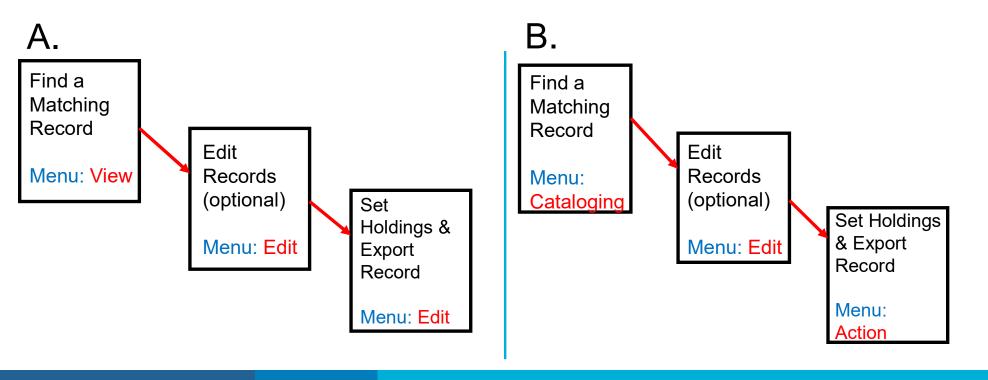

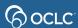

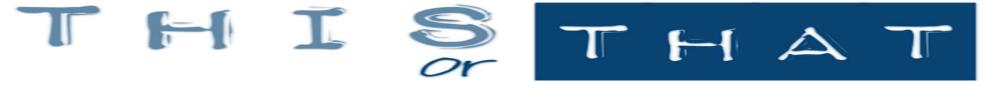

Which photo demonstrates the correct menu order for the copy catalog

workflow?

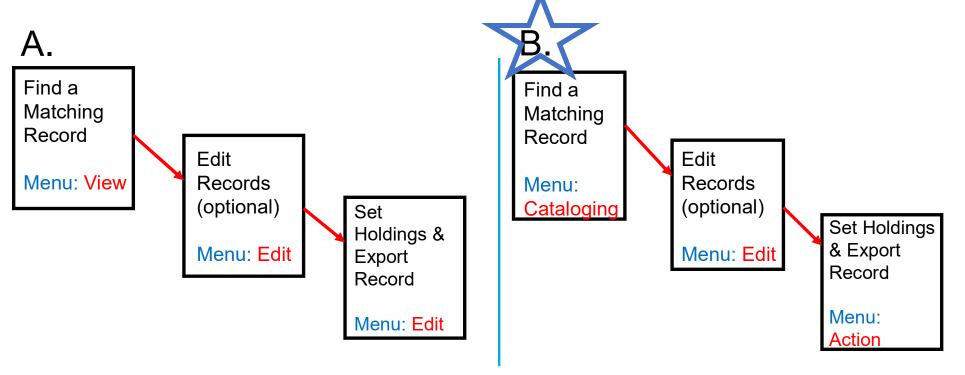

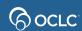

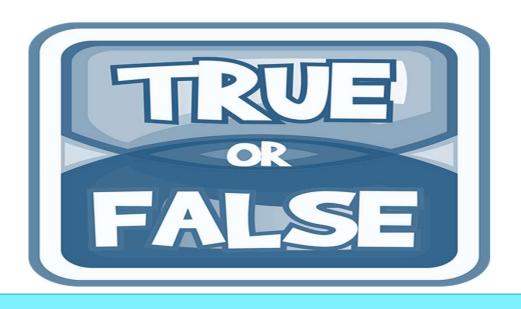

If you edit a record in Connexion, the changes you make are automatically reflected on the WorldCat record for others to use?

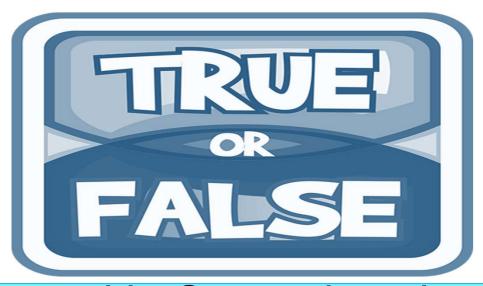

If you edit a record in Connexion, the changes you make are automatically reflected on the WorldCat record for others to use?

**Answer: False** 

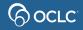

#### Questions?

### https://help.oclc.org

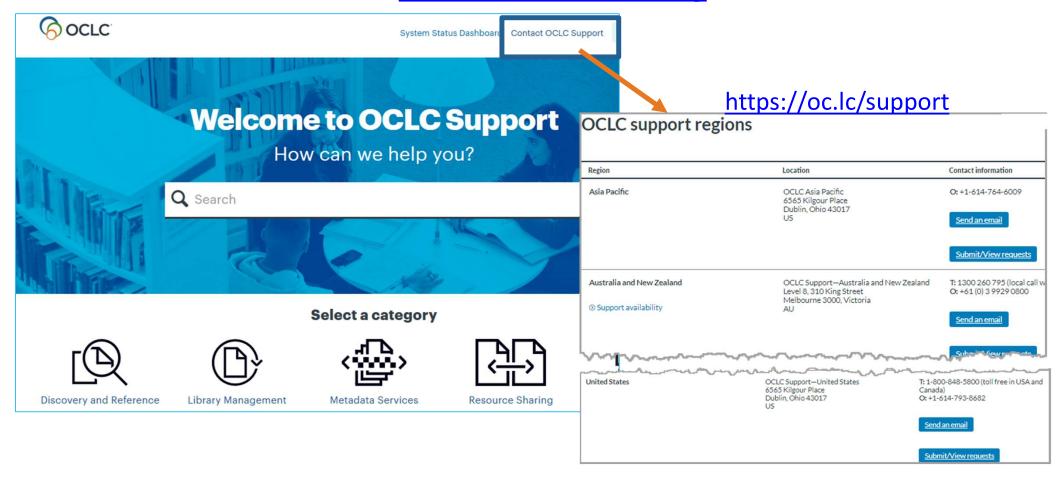

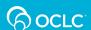

### **Thank You!**

Please remember to fill out the evaluation for this class

- Instructor: Crystal Rodriguez
- Category: Cataloging and Metadata
- Class name: Connexion 1 Foundations of Connexion

Training questions? Contact OCLC Training <a href="mailto:training@oclc.org/">training@oclc.org/</a>